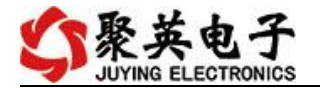

# DAM1012(DI)继电器控制卡说明书

V1.1

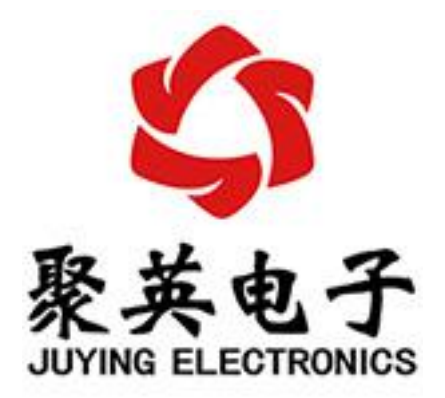

北京聚英翱翔电子有限责任公司 **2015** 年 **01** 月

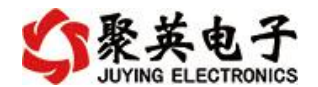

目录

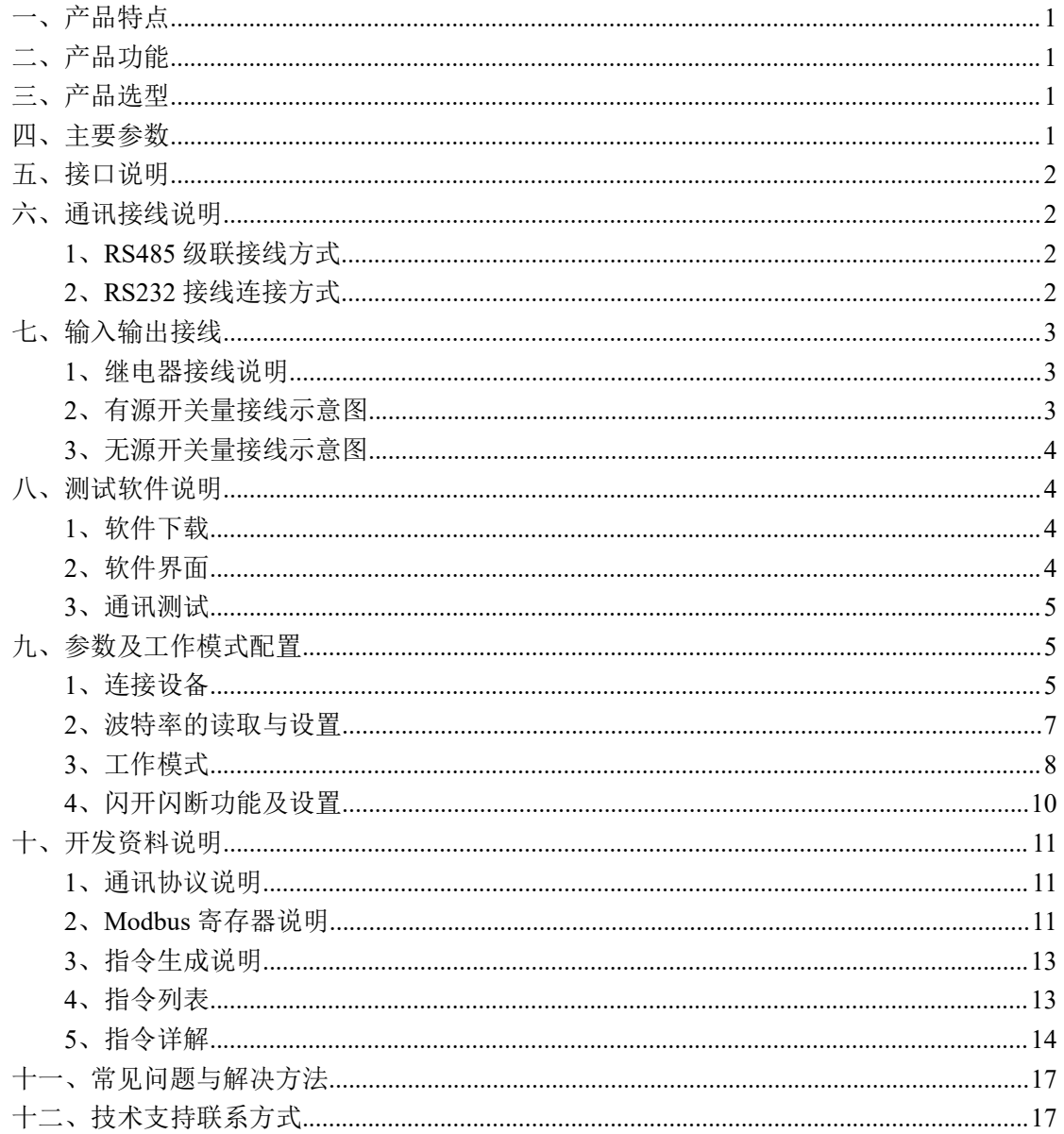

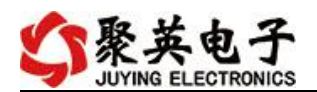

# <span id="page-2-0"></span>一、产品特点

- $\bullet$  7-30V;
- 继电器输出触点隔离;
- 通讯接口支持 RS485 或 RS232;
- 通信波特率: 2400,4800,9600,19200,38400 (可以通过软件修改, 默认  $9600$  :
- 通信协议: 支持标准 modbus RTU 协议:
- 可以设置 0-255 个设备地址,可以通过软件设置;
- 具有闪开、闪断功能,可以在指令里边带参数、操作继电器开一段时间 自动关闭;
- 具有频闪功能,可以控制器继电器周期性开关。

## <span id="page-2-1"></span>二、产品功能

- 12 路光耦输入 (5-24V);
- 10 路继电器输出:
- 支持电脑软件手动控制;
- 支持本机非锁联动模式;
- 支持本机自锁联动模式;
- 支持互锁模式;
- 双机非锁联动模式;
- 双机自锁联动模式。

## <span id="page-2-2"></span>三、产品选型

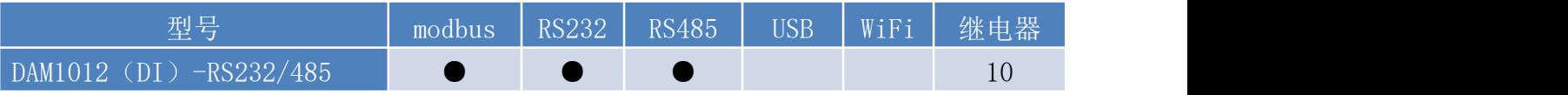

## <span id="page-2-3"></span>四、主要参数

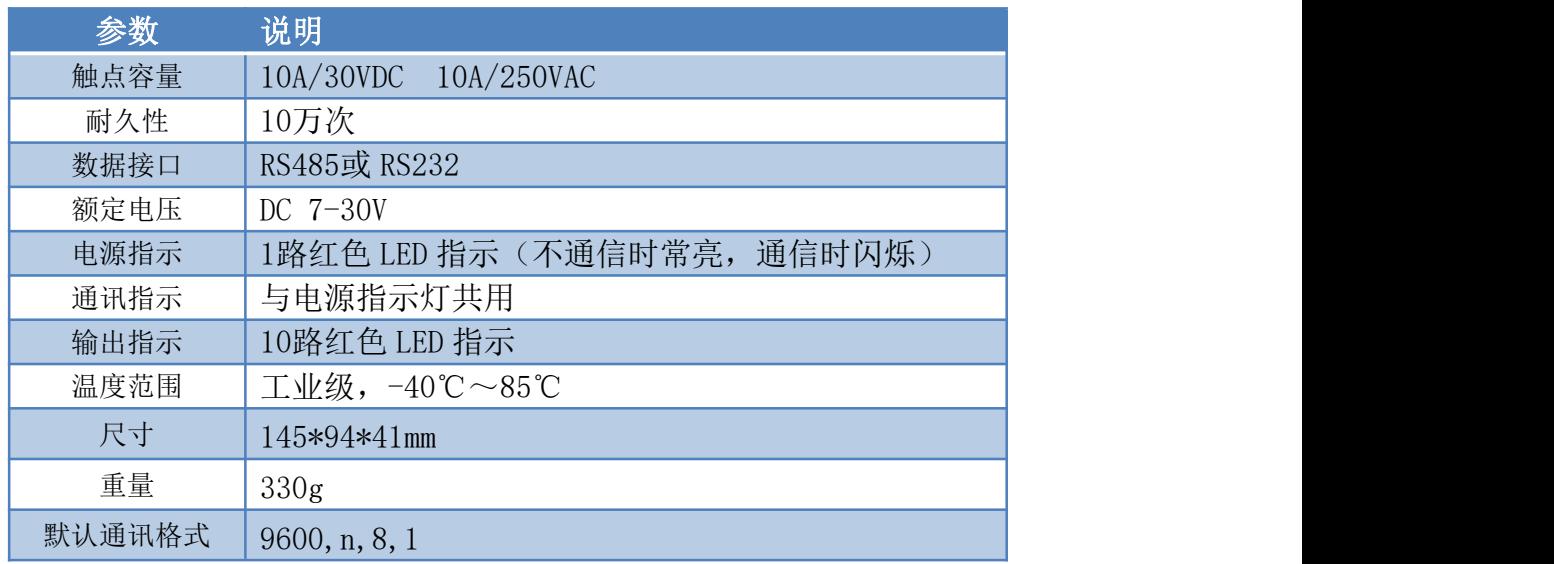

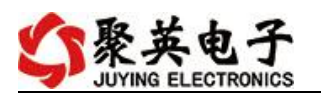

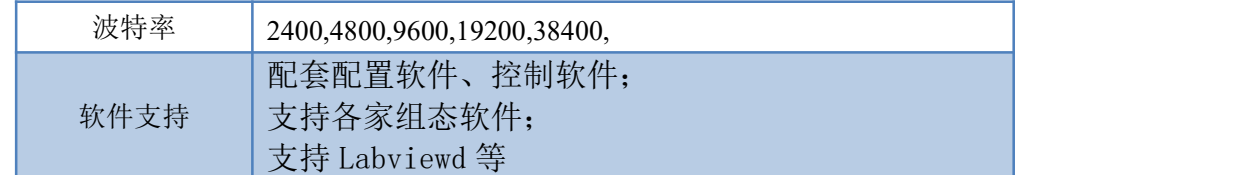

# <span id="page-3-0"></span>五、接口说明

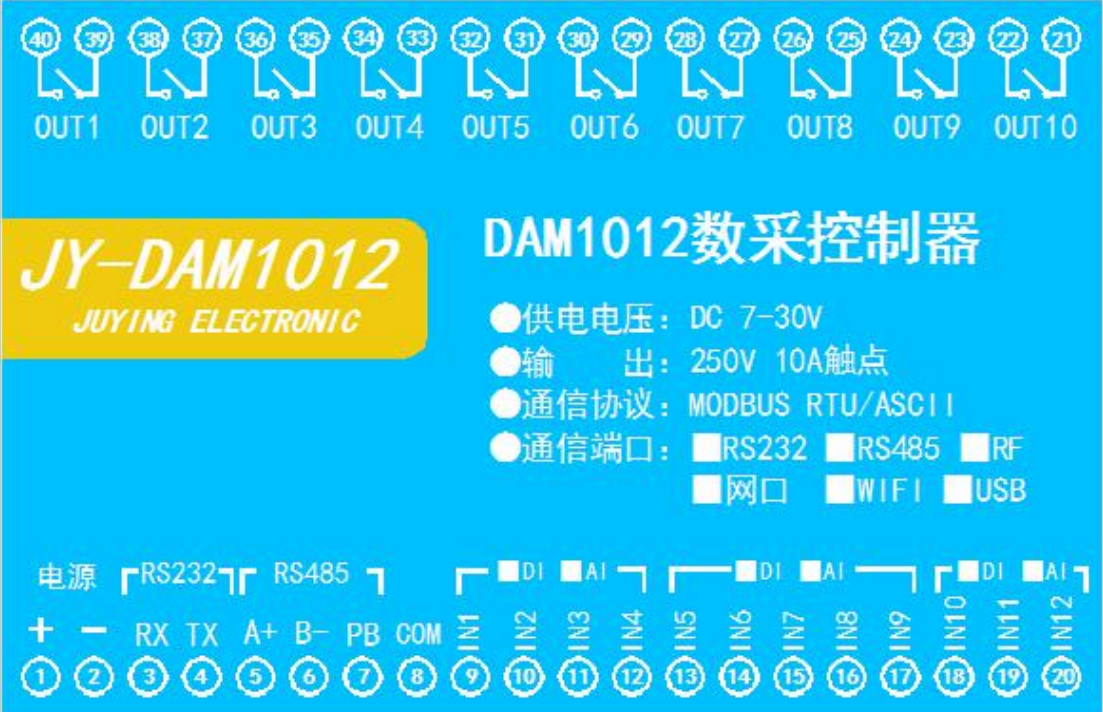

# <span id="page-3-1"></span>六、通讯接线说明

### <span id="page-3-2"></span>**1**、**RS485** 级联接线方式

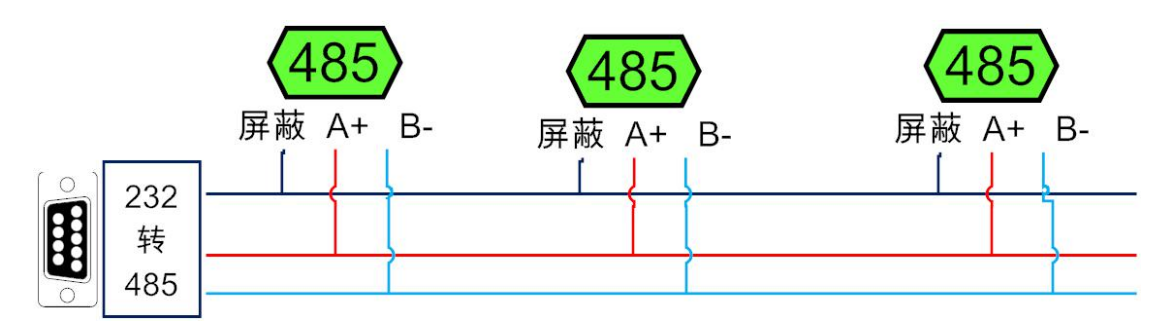

电脑自带的串口一般是 RS232, 需要配 232-485 转换器(工业环境建议使用有源带隔离 的转换器),转换后 RS485 为 A、B 两线, A 接板上 A 端子, B 接板上 B 端子, 485 屏蔽 可以接 GND。若设备比较多建议采用双绞屏蔽线,采用链型网络结构。

### <span id="page-3-3"></span>**2**、**RS232** 接线连接方式

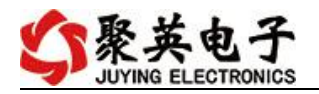

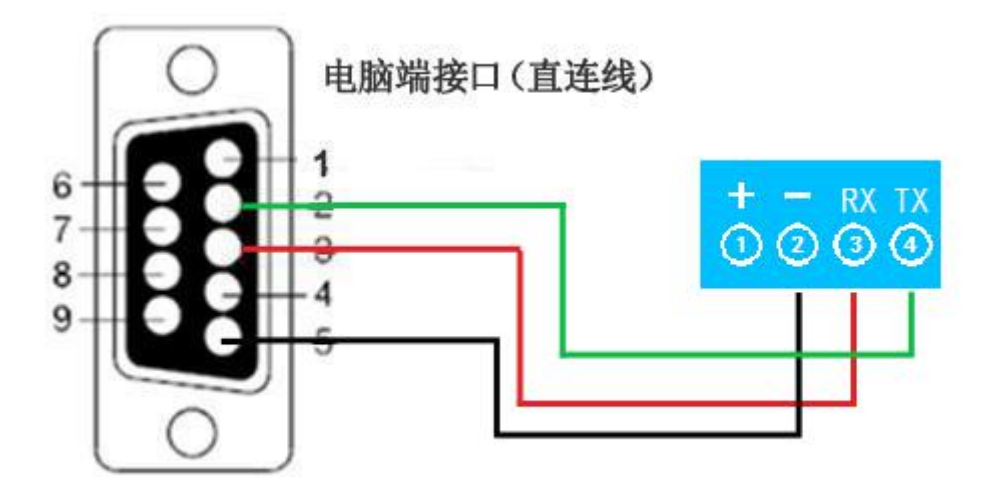

- <span id="page-4-0"></span>七、输入输出接线
- <span id="page-4-1"></span>**1**、继电器接线说明

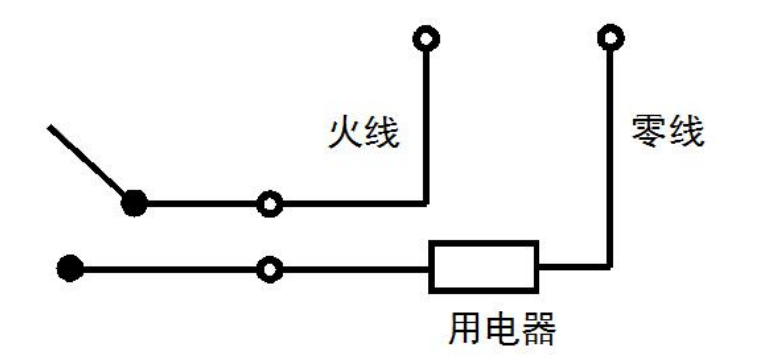

<span id="page-4-2"></span>**2**、有源开关量接线示意图

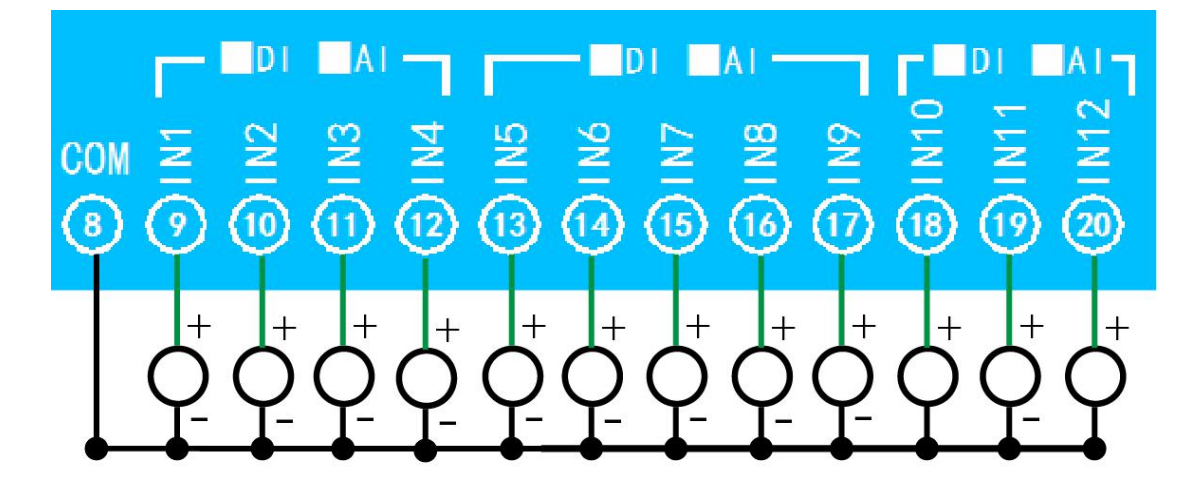

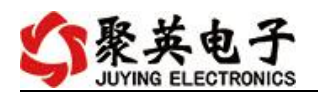

## <span id="page-5-0"></span>**3**、无源开关量接线示意图

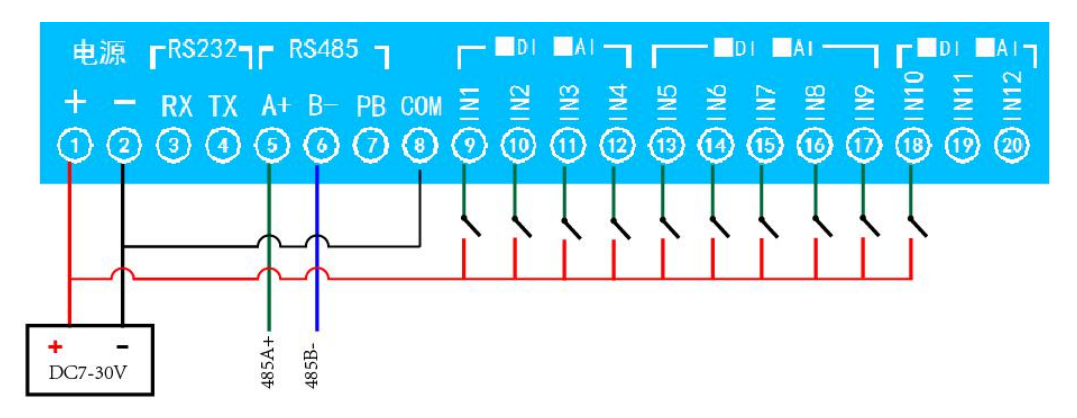

# <span id="page-5-1"></span>八、测试软件说明

## <span id="page-5-2"></span>**1**、软件下载

软件下载链接地址: [http://www.juyingele.com.cn/software/software/](http://www.juyingele.com.cn/software/software/聚英翱翔DAM调试软件使用教程.rar)聚英翱翔 DAM 调 试软件使用教程.rar

### <span id="page-5-3"></span>**2**、软件界面

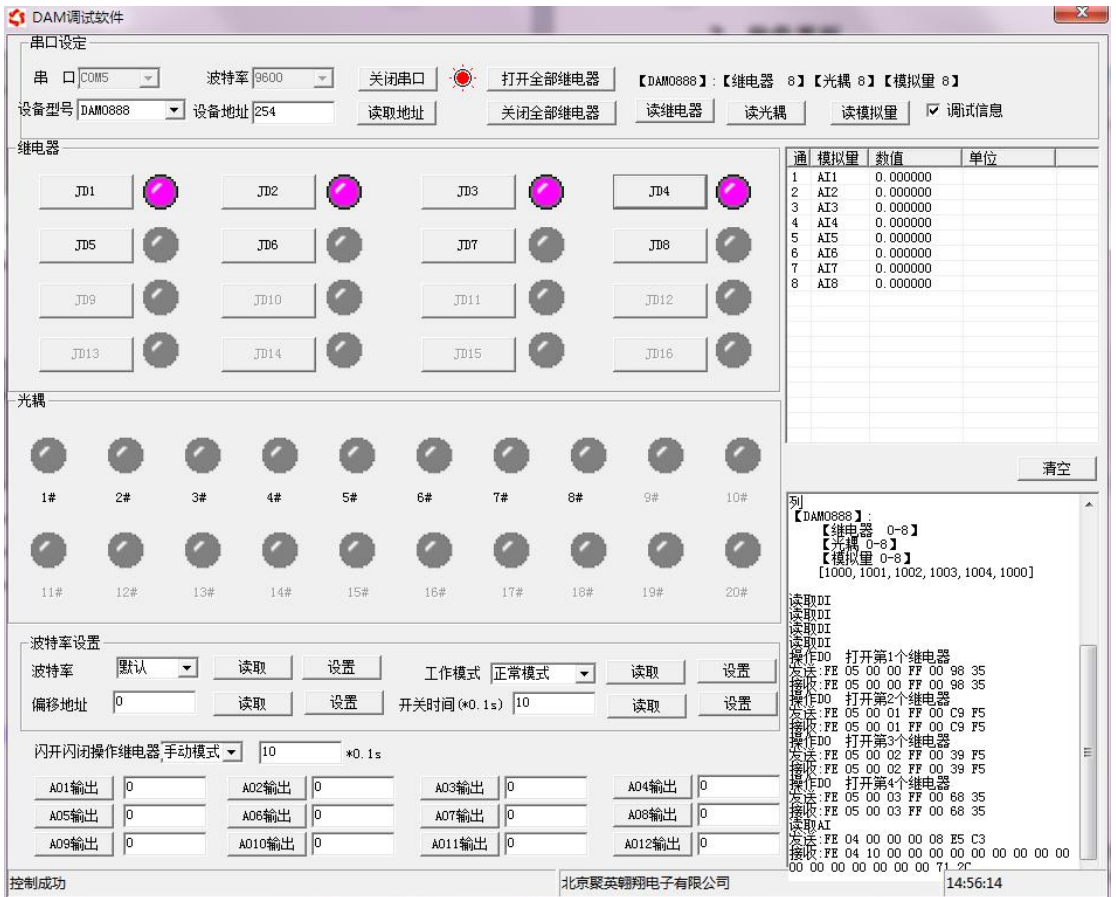

# 软件功能:

官网: www. juyingele.com.cn 4 4 联系电话: 4006688400

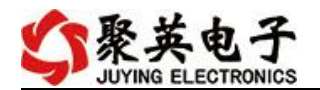

- 继电器状态查询
- 继电器独立控制
- 模拟量读取
- 开关量状态查询
- 调试信息查询
- 工作模式的更改
- 偏移地址的设定
- 继电器整体控制

### <span id="page-6-0"></span>**3**、通讯测试

- 1 选择设备当前串口号,打开串口;
- 2 选择对应的产品型号;

3 设备地址修改为 254,点击"读取地址",软件底部提示"读取成功",读到的设备地 址为"0",软件右下方的发送和指令正确,则说明设备与电脑通讯成功。

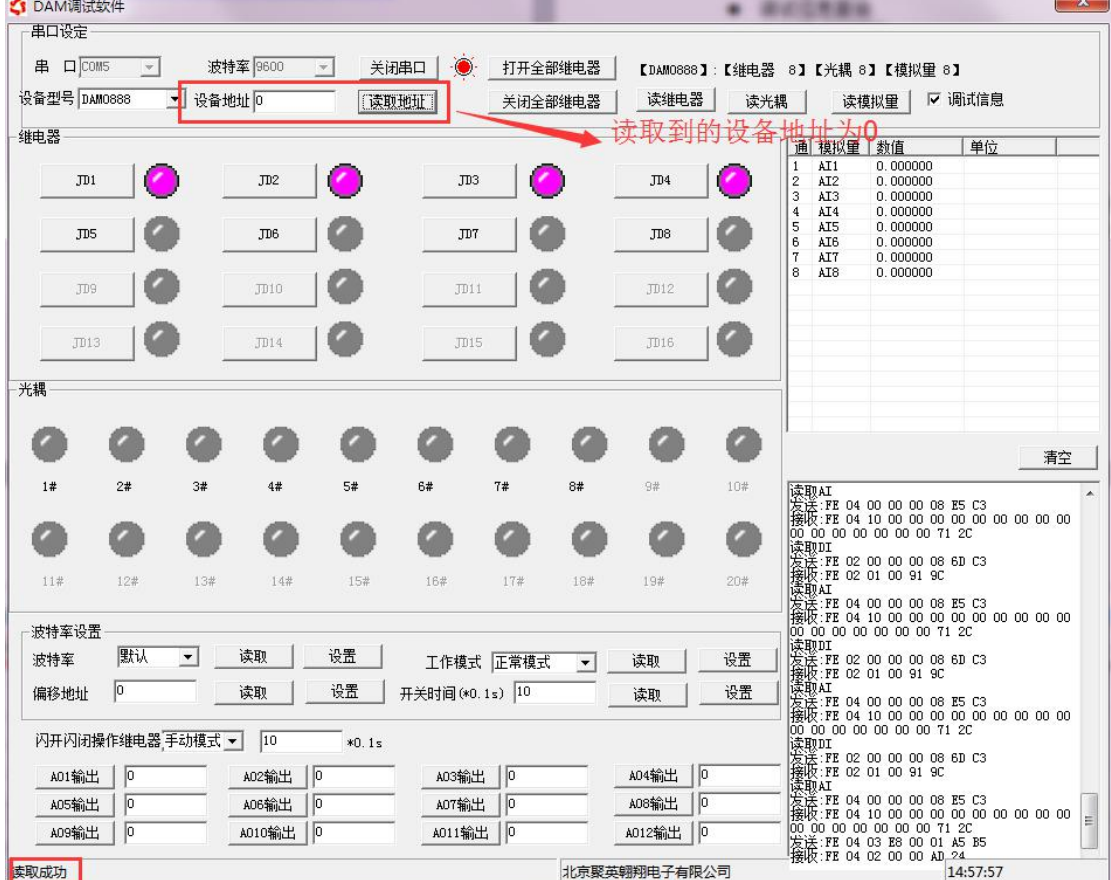

# <span id="page-6-1"></span>九、参数及工作模式配置

## <span id="page-6-2"></span>**1**、连接设备

### **1.1**、设备地址的介绍

http://www.juyingele.com.cn/software/software/聚英翱翔 DAM 调试软件使用教程.rar (软件视频教程连接)

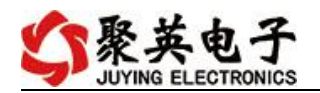

打开"聚英翱翔 DAM 调试软件";串口设定栏:串口选择您电脑对应 COM 口,波特率选择设备默认波特率(9600)(未自己设置过波特率前),设备地址 填写"254"(254 为设备的广播地址), 设备型号选择相对应型号, 设置好以 上设备的 4 个参数后点击打开串口,点击继电器按钮"**JD1**"若继电器反应则连 接成功。

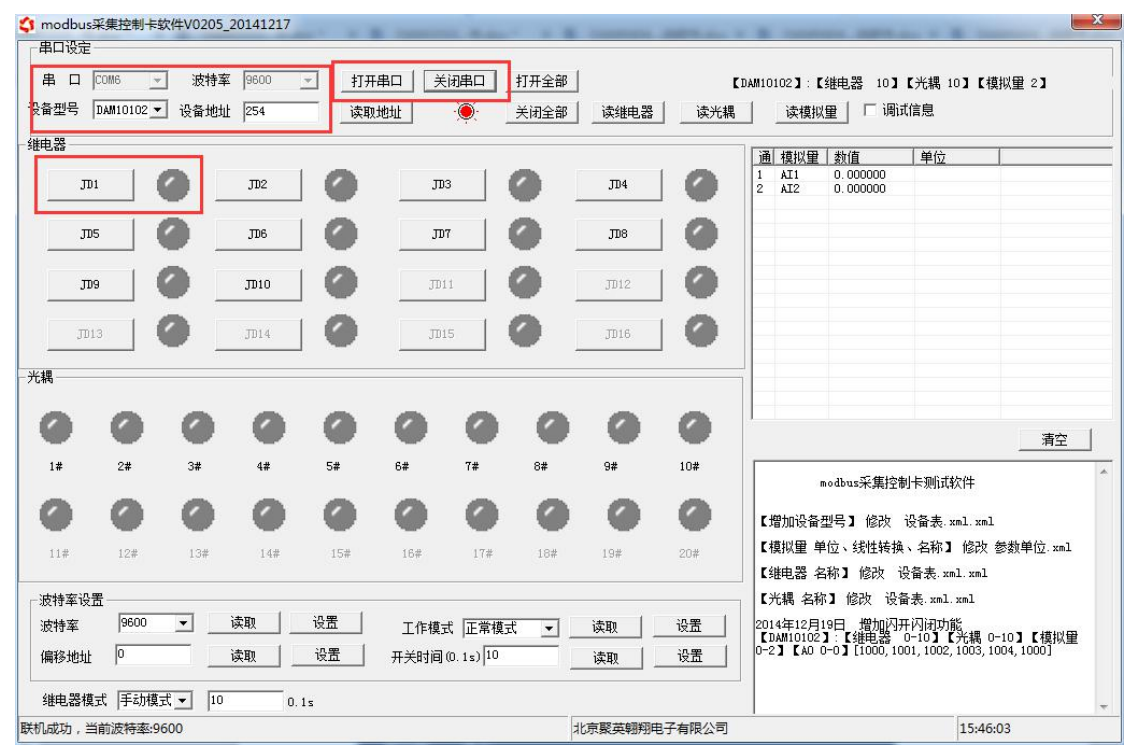

### **1.2**、设备地址的更改方法

### **1.2.1**、设备地址的介绍

设备偏移地址是指在拨码开关地址基础上进行偏移,具体关系是:设备地址**=**拨 码开关地址**+**偏移地址。

### 注意:本设备没有拨码开关的设备,所以设备地址*=*偏移地址。

### **1.2.2**、设备地址的读取

点击软件上方"读取地址"

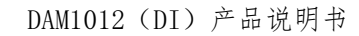

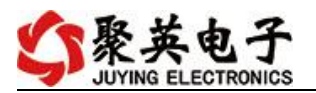

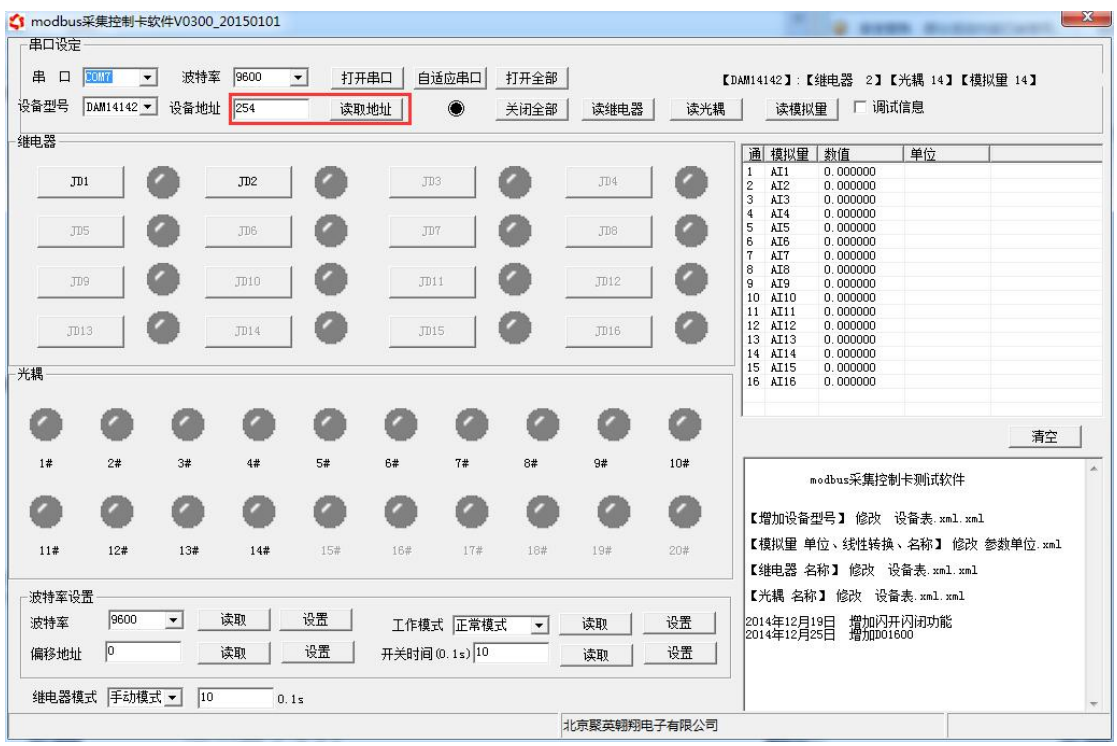

#### **1.2.3**、偏移地址的设定与读取

点击软件下方偏移地址后边的"读取"或"设置"来对设备的偏移地址进行 读取或设置。

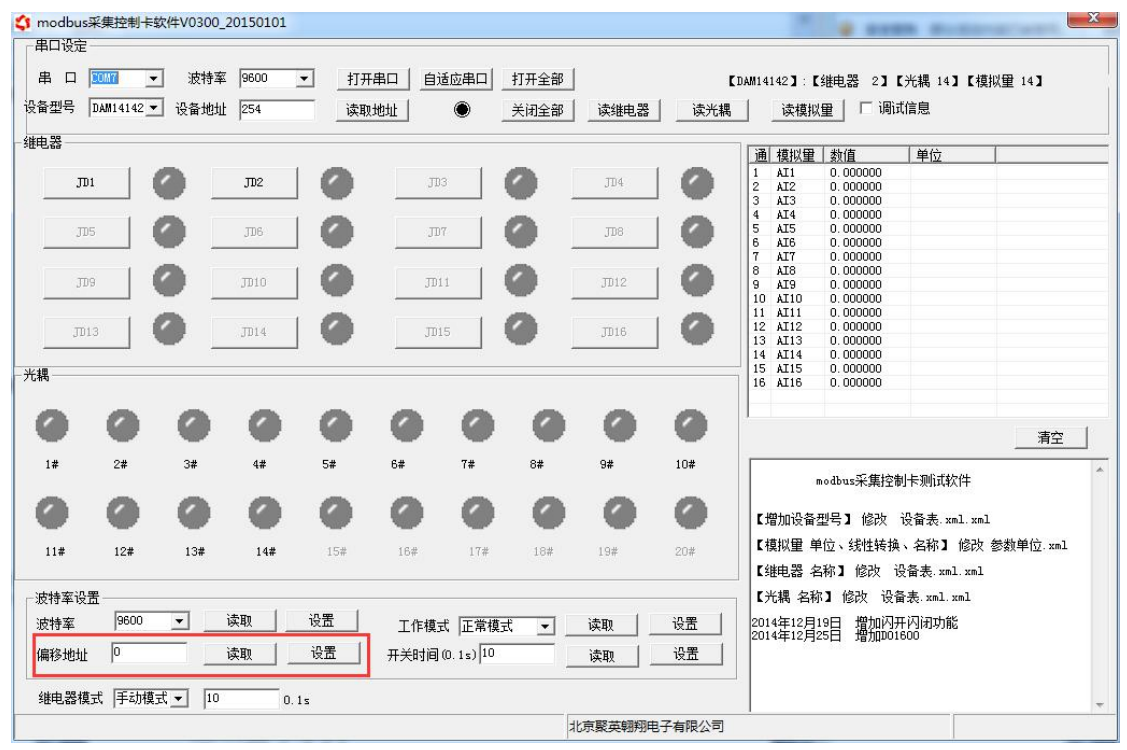

### <span id="page-8-0"></span>**2**、波特率的读取与设置

点击下方波特率设置栏的"读取"和"设置"就可以分别读取和设置波特率

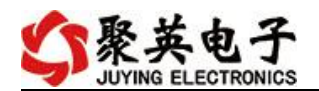

和地址,操作后需要重启设备和修改电脑串口设置。

|                         | △ modbus采集控制卡软件V0205 20141217 |                                  |      |                           |                                   |               |             |      | --                       |                     |                                                                                                    |                                   |    |  |    | $\mathbf{x}$ |
|-------------------------|-------------------------------|----------------------------------|------|---------------------------|-----------------------------------|---------------|-------------|------|--------------------------|---------------------|----------------------------------------------------------------------------------------------------|-----------------------------------|----|--|----|--------------|
| 串口设定                    |                               |                                  |      |                           |                                   |               |             |      |                          |                     |                                                                                                    |                                   |    |  |    |              |
| 串<br>$\Box$             | COM6<br>$\mathbf{v}$          | 波特率                              | 9600 | 打开串口<br>$\pi$             |                                   | 关闭串口          | 打开全部        |      |                          |                     |                                                                                                    | 【DAM10102】:【继电器 10】【光耦 10】【模拟量 2】 |    |  |    |              |
| 设备型号                    | DAM10102 -<br>设备地址 254        |                                  |      | $\bullet$<br>读取地址<br>关闭全部 |                                   |               | 读维电器<br>读光耦 |      |                          | □ 调试信息<br>读模拟量      |                                                                                                    |                                   |    |  |    |              |
| 继电器                     |                               |                                  |      |                           |                                   |               |             |      |                          |                     |                                                                                                    |                                   |    |  |    |              |
|                         |                               |                                  |      |                           |                                   |               |             |      |                          |                     | 通 模拟量 教值<br>AI1                                                                                           | 0.000000                          | 单位 |  |    |              |
|                         | J <sub>D1</sub>               |                                  | JD2  |                           | JD3                               |               |             | JD4  |                          | 1<br>$\overline{2}$ | AI2                                                                                                    | 0.000000                          |    |  |    |              |
|                         | JD <sub>5</sub>               |                                  | JD6  |                           | JD7                               |               |             | JD8  | $\overline{\phantom{a}}$ |                     |                                                                                                    |                                   |    |  |    |              |
|                         | JD9                           |                                  | JD10 |                           | JD11                              |               |             | JD12 |                          |                     |                                                                                                    |                                   |    |  |    |              |
|                         | <b>JD13</b>                   |                                  | J14  |                           | JD15                              |               |             | JD16 | a.                       |                     |                                                                                                    |                                   |    |  |    |              |
| 光耦                      |                               |                                  |      |                           |                                   |               |             |      |                          |                     |                                                                                                    |                                   |    |  |    |              |
|                         |                               |                                  |      |                           |                                   |               |             |      | C                        |                     |                                                                                                    |                                   |    |  | 清空 |              |
| 1#                      | 2#                            | 3#                               | 4#   | 5#                        | 6#                                | 7#            | 8#          | 9#   | 10#                      |                     | modbus采集控制卡测试软件                                                                                           |                                   |    |  |    |              |
|                         |                               |                                  |      |                           |                                   |               |             |      | a                        |                     |                                                                                                    | 【增加设备型号】 修改 设备表. xml. xml         |    |  |    |              |
| 11#                     | 12#                           | 13#                              | 14#  | 15#                       | 16#                               | 17#           | 18#         | 19#  | 20#                      |                     |                                                                                                    | 【模拟里 单位、线性转换、名称】 修改 参数单位 xml      |    |  |    |              |
|                         |                               |                                  |      |                           |                                   |               |             |      |                          |                     |                                                                                                    | 【继电器 名称】 修改 设备表. xml. xml         |    |  |    |              |
| 波特率设置                   |                               |                                  |      |                           |                                   |               |             |      |                          |                     |                                                                                                    | 【光耦 名称】 修改 设备表.xml.xml            |    |  |    |              |
| 波特率                     | 9600                          | 设置<br>读取<br>$\blacktriangledown$ |      |                           | 工作模式 正常模式<br>$\blacktriangledown$ |               |             | 读取   |                          |                     | 2014年12月19日 増加闪开闪闭功能<br>【DAM10102】:【维电器 0-10】【光耦 0-10】【模拟里<br>0-2】【АО 0-0】[1000,1001,1002,1003,1004,1000] |                                   |    |  |    |              |
| IO.<br>设置<br>读取<br>偏移地址 |                               |                                  |      |                           |                                   | 开关时间(0.1s) 10 |             |      | 设置<br>读取                 |                     |                                                                                                    |                                   |    |  |    |              |
|                         | 继电器模式 手动模式 ▼                  | 10                               | 0.1s |                           |                                   |               |             |      |                          |                     |                                                                                                    |                                   |    |  |    |              |
|                         | 联机成功,当前波特率:9600               |                                  |      |                           |                                   | 北京聚英翱翔电子有限公司  |             |      |                          |                     |                                                                                                    | 15:51:08                          |    |  |    |              |

### <span id="page-9-0"></span>**3**、工作模式

### **3.1** 工作模式说明

#### **3.1.1**、本机非锁联动模式

本身带有光耦输入和继电器输出的板卡模块,在该模式下,输入光耦与继电 器为直接联动。即:光耦输入信号生效—>对应继电器吸合,光耦输入信号取消 —>对应继电器断开。

该模式下因为机械及程序的延迟,光耦输入信号到继电器动作会有一定的延 迟,但最大不会超过 0.05 秒。

由于该模式下所有继电器直接受光耦联动,所以会出现串口无法操作继电器 的现象,这并不是异常现象,而是串口操作继电器后,在继电器还为动作之前就 被光耦的状态联动了。

### **3.1.2**、本机自锁联动模式

模块本身带有光耦输入和继电器输出的板卡模块,在该模式下,光耦每输入 一次信号,对应的继电器翻转一次。即:

光耦输入信号生效—>继电器翻转(吸合变断开、断开变吸合);

光耦输入信号取消—>继电器不动作;

该模式同样存在非锁模式的延迟问题,但是延迟时间同样不会大于 0.05 秒。 该模式主要可以用于外部信号触发来控制设备启停的场合,例如光耦外接一 个按钮,对应的继电器外接用电设备,则每按一次按钮,设备就会切换一次启停 状态。

### **3.1.3**、互锁模式

模块本身带有光耦输入和继电器输出的板卡模块,在该模式下,光耦每输入

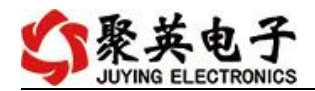

一次信号,对应的继电器会吸合,其他未输入信号光耦对应继电器会断开。即: 光耦输入信号生效—>对应继电器吸合其它继电器断开;

光耦输入信号取消—>继电器不动作;

该模式同样存在非锁模式的延迟问题,但是延迟时间同样不会大于 0.05 秒。 该模式主要可以用于外部信号触发来控制不同设备启停的场合,例如多路光 耦没路外接一个按钮,对应的继电器外接用电设备,则按一路按钮,对应设备就 会切换到启动状态,其它设备就会停止运行。

#### **3.1.4**、双机非锁联动模式

该模式需要两个地址相同、模式相同的设备完成,两个设备通过直连 485 或 者交叉 232 连接起来之后,模块 1 的光耦状态会直接控制模块 2 的对应继电器的 状态,即:

模块 1 的 1 号光耦输入信号生效—>模块 2 的 1 号继电器吸合

模块 1 的 1 号光耦输入信号消失—>模块 2 的 1 号继电器断开

该模式下的继电器相应延迟时间较前几种的模式要长,但不会大于 0.1 秒 (9600 波特率)

该模式下如果使用 485 总线的话可以并联多个设备,其中设备两两地址匹配, 这样可以做到远程的开关量传输。例如:现场有多个低速的开关量需要传输到 500 米外的控制机房去控制告警灯或者电铃,则只需在厂房布置几个模块通过两 根双绞屏蔽线连接到机房的对应模块,就可以完成该任务。同理也可以把机房操 作的按钮信号信号直接传送到位于机房模块的继电器上。

#### **3.1.5**、双机自锁联动模式

该模式需要两个地址相同、模式相同的设备完成,两个设备通过直连 485 或 者交叉 232 连接起来之后,模块 1 的光耦状态生效会翻转控制模块 2 的对应继电 器的状态,即:

模块 1 的 1 号光耦输入信号生效—>模块 2 的 1 号继电器翻转

模块 1 的 1 号光耦输入信号消失—>模块 2 的 1 号继电器不动作

该模式的应用与"双机非锁联动"模式类似,但更适合于远程控制设备的启 停,只需在操作端安装一个按钮即可实现按一次启动按一次停止的动作。

### **3.2**、工作模式功能设置

打开"聚英翱翔 DAM 调试软件"点击下方工作模式设置栏的"读取"和"设 置"就可以分别读取和设置工作模式。

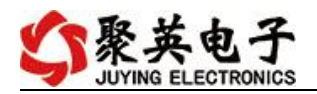

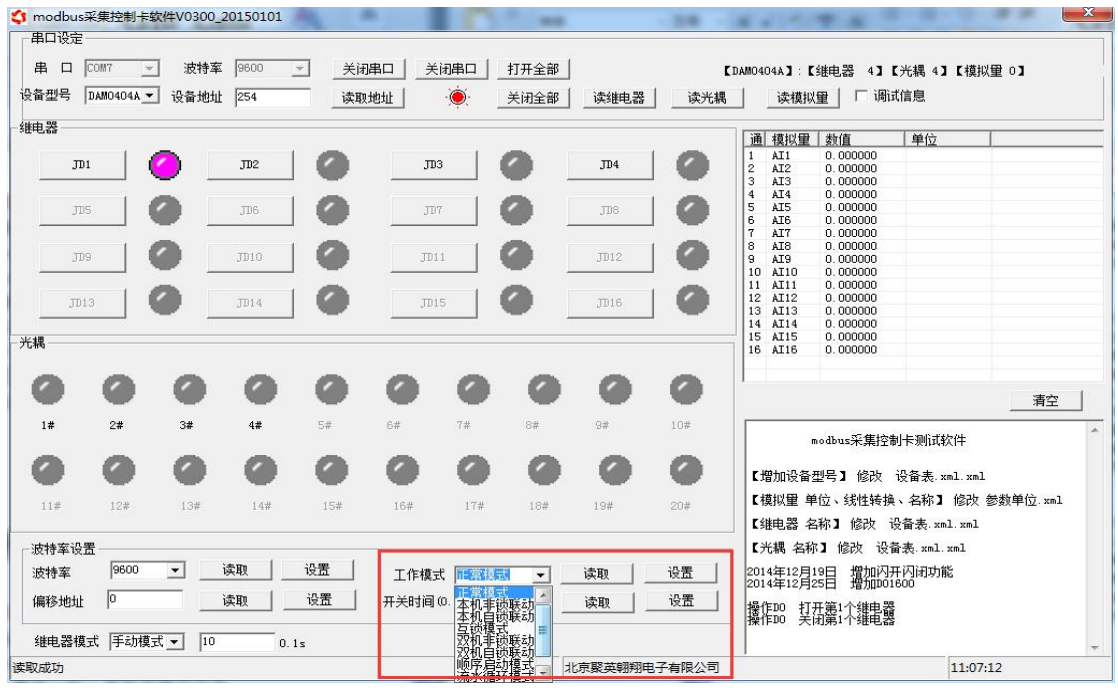

### <span id="page-11-0"></span>**4**、闪开闪断功能及设置

### **4.1**、闪开闪断功能介绍

手动模式: 对继电器每操作一次, 继电器则翻转一次(闭合时断开, 断开时闭合); 闪开模式: 对继电器每操作一次, 继电器则闭合 1 秒(实际时间【单位秒】=设 置数字\*0.1)后自行断开;

闪断模式:对继电器每操作一次,继电器则断开 1.秒(时间可调)后自行闭合;

### **4.2**、闪断闪开的设置

打开"聚英翱翔 DAM 调试软件"点击继电器模式后面下拉箭头进行模式的选择。 (后边时间可自行设置,实际时间=填写数字\*0.1【单位秒】)

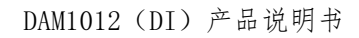

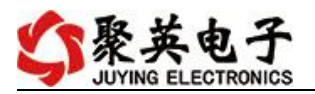

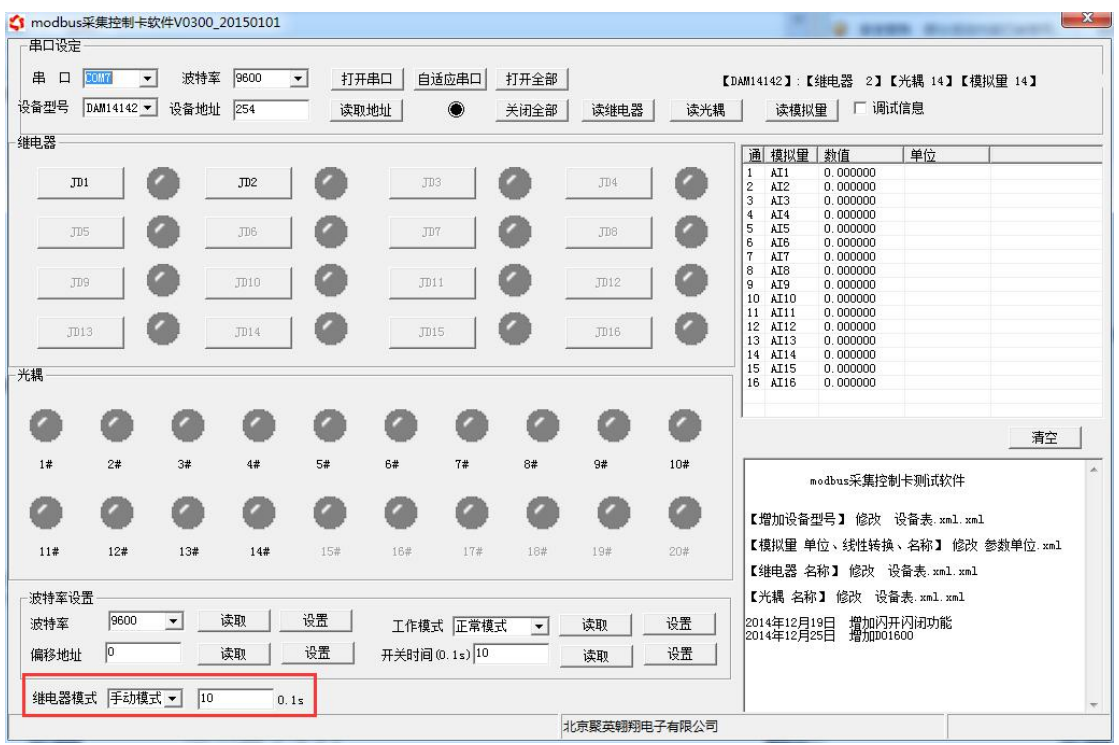

# <span id="page-12-0"></span>十、开发资料说明

### <span id="page-12-1"></span>**1**、通讯协议说明

本产品支持标准 modbus 指令,有关详细的指令生成与解析方式,可根据本文中的寄存 器 表 结 合 参 考 《 MODBUS 协 议 中 文 版 》 即 可 。 参 考 : Modbus 协 议 中 文 参 考:http://www.juyingele.com.cn/software/software/Modbus%20POLL 软件及使用教程.rar

### <span id="page-12-2"></span>**2**、**Modbus** 寄存器说明

本控制卡主要为线圈寄存器,主要支持以下指令码:1、5、15

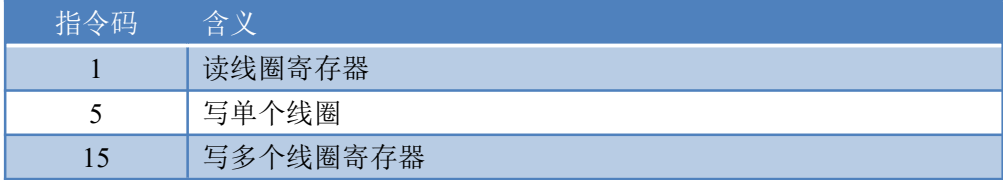

#### 线圈寄存器地址表:

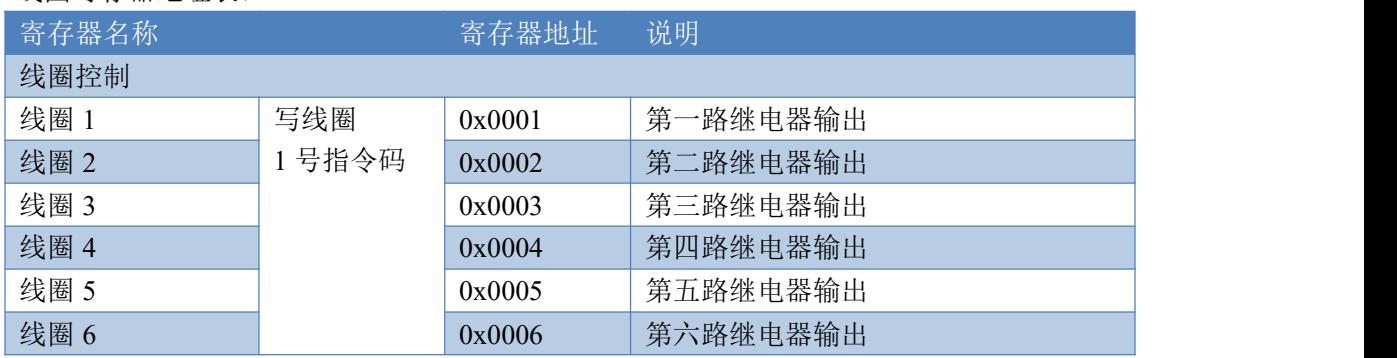

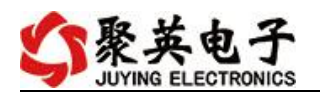

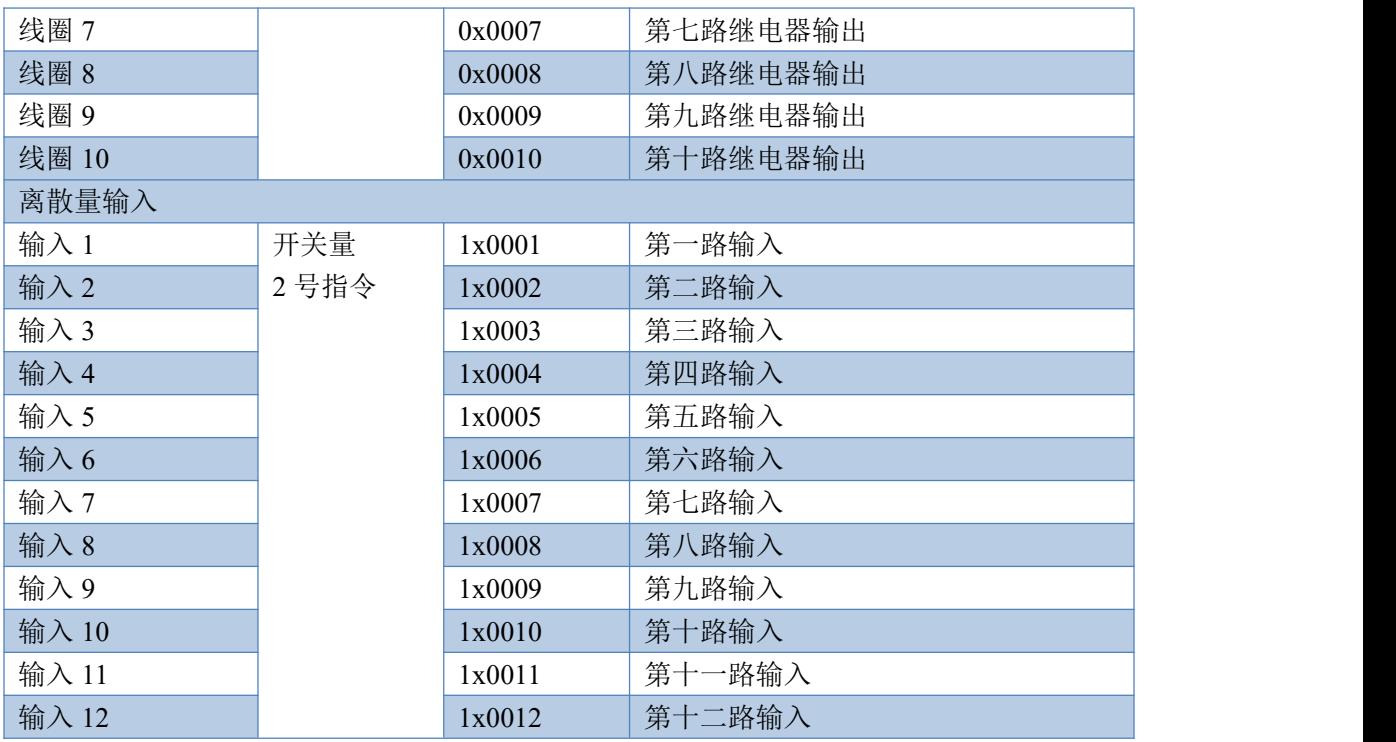

#### 备注:

①: Modbus 设备指令支持下列 Modbus 地址:

00001 至 09999 是离散输出(线圈)

10001 至 19999 是离散输入(触点)

30001 至 39999 是输入寄存器(通常是模拟量输入)

40001 至 49999 是保持寄存器(通常存储设备配置信息)

采用 5 位码格式,第一个字符决定寄存器类型,其余 4 个字符代表地址。地址 1 从 0 开始, 如 00001 对应 0000。

②:波特率数值对应表

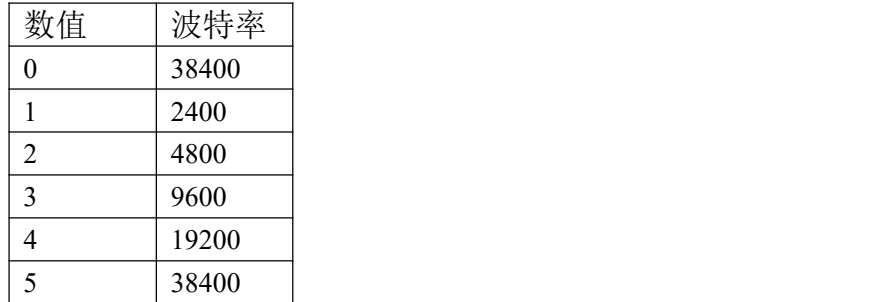

③:继电器状态,通过 30002 地址可以查询,也可以通过 00001---00002 地址来查询,但控 制只能使用 00001---00002 地址。

30002 地址数据长度为 16bit。最多可表示 16 个继电器。

对应结果如下:

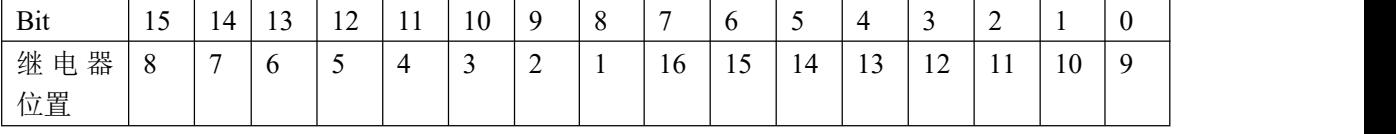

即 寄存器 30009 数据 的 bit8 与寄存器 00001 的数据一样。

同理:光耦输入也是如此。寄存器 30003 的 bit8、bit9 与寄存器 10001、10002 都对应到指

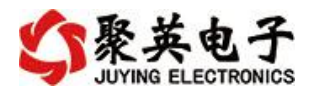

定的硬件上。

寄存器地址按照 PLC 命名规则,真实地址为去掉最高位,然后减一。

### <span id="page-14-0"></span>**3**、指令生成说明

指令可通过"聚英翱翔 DAM 调试软件",勾选调试信息来获取。

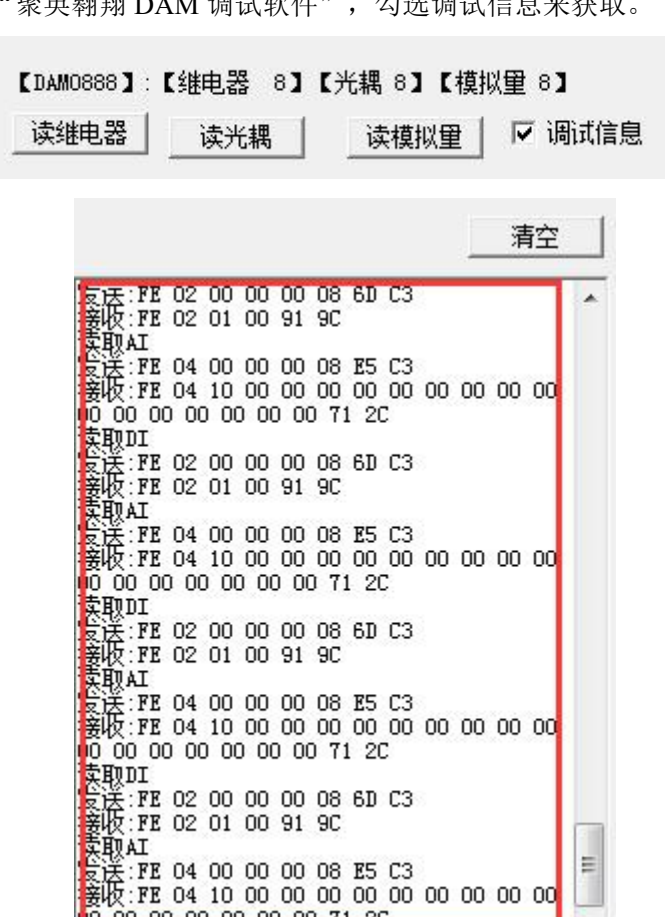

指令生成说明:对于下表中没有的指令,用户可以自己根据 modbus 协议生成,对于继电器 线圈的读写,实际就是对 modbus 寄存器中的线圈寄存器的读写,上文中已经说明了继电器 寄存器的地址,用户只需生成对寄存器操作的读写指令即可。例如读或者写继电器 1 的状态, 实际上是对继电器 1 对应的线圈寄存器 00001 的读写操作。

0.00.00.00.00.00.00.71.20

Ë

### <span id="page-14-1"></span>**4**、指令列表

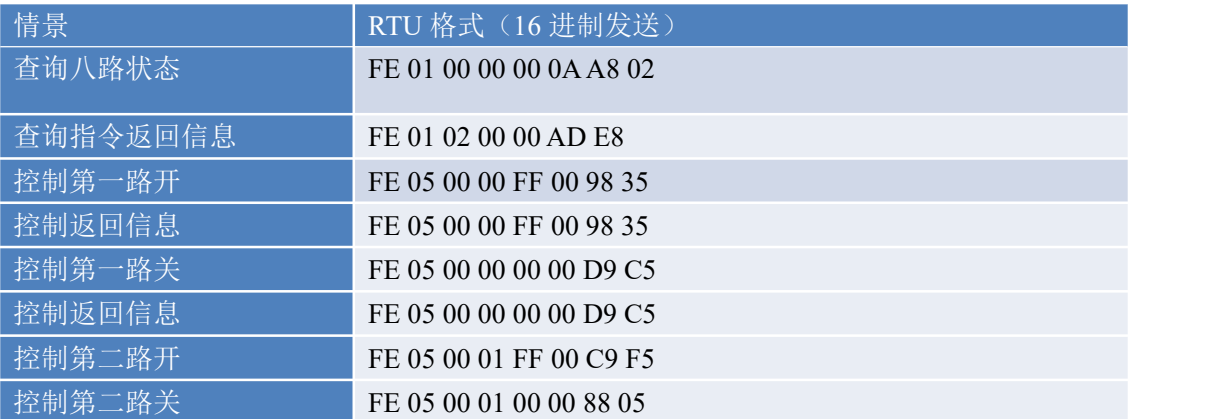

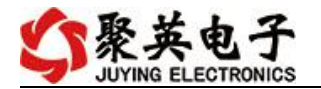

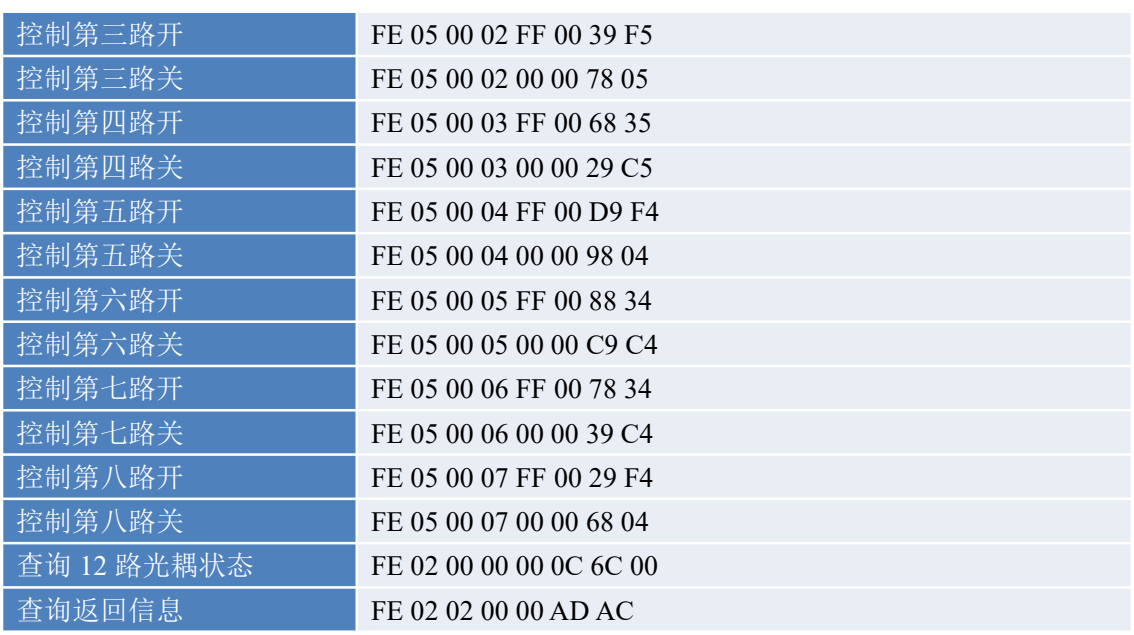

# <span id="page-15-0"></span>**5**、指令详解

## **5.1**、继电器输出

控制 1 路继电器(以第一路开为例,其他通道参照本例) 发送码:FE 05 00 00 FF 00 98 35

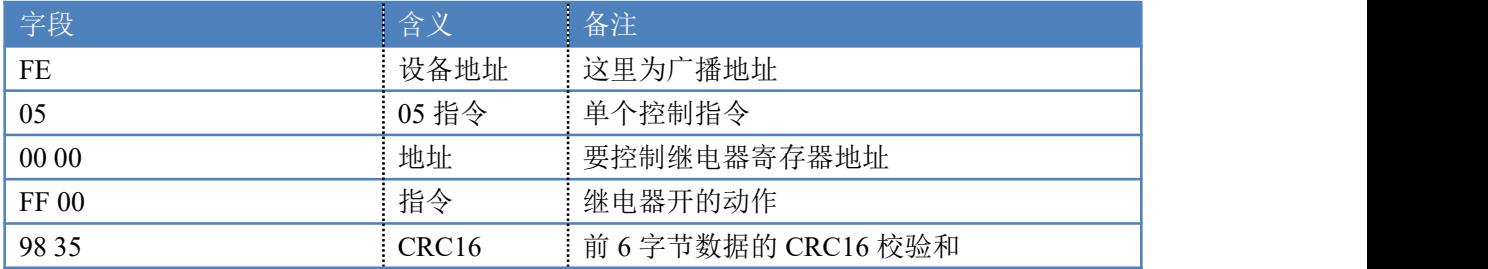

继电器卡返回信息:

返回码:FE 05 00 00 FF 00 98 35

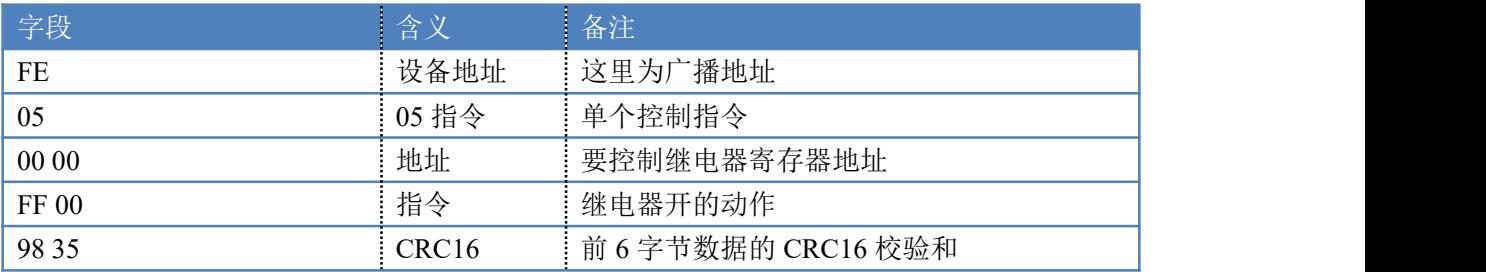

## **5.2**、继电器状态

查询 10 路继电器

发送码:*FE 01 00 00 00 0A A8 02*

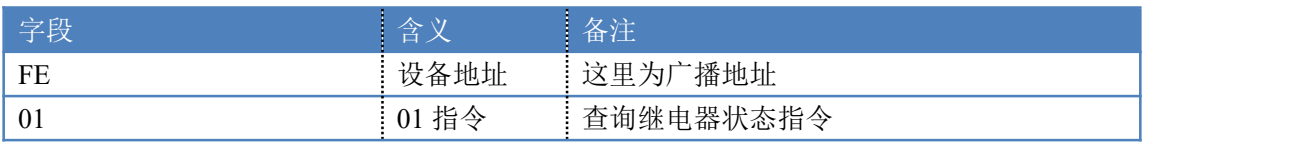

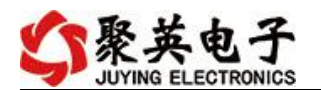

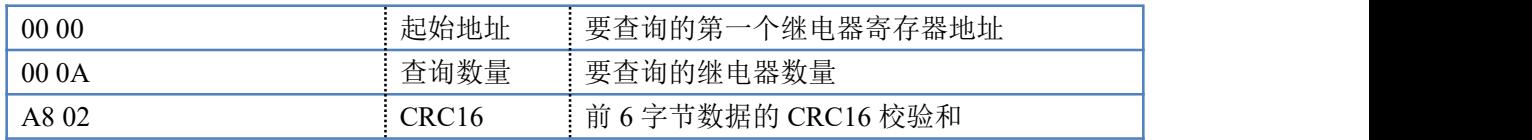

继电器卡返回信息:

#### 返回码:FE 01 02 00 00 AD E8

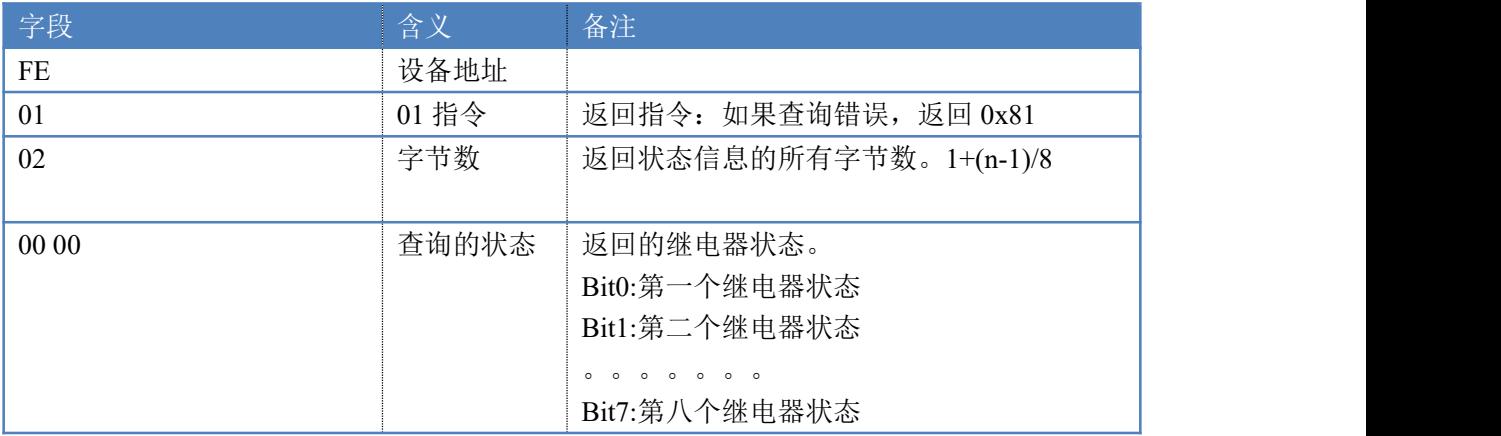

## **5.3**、光耦输入

查询光耦

发送码:*FE 02 00 00 00 0C 6C 00*

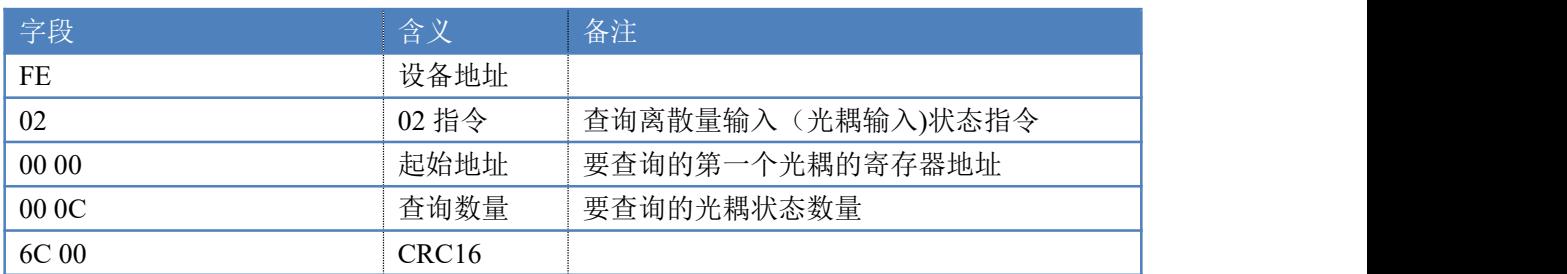

光耦返回信息:

#### 返回码:FE 02 02 00 00 AD AC

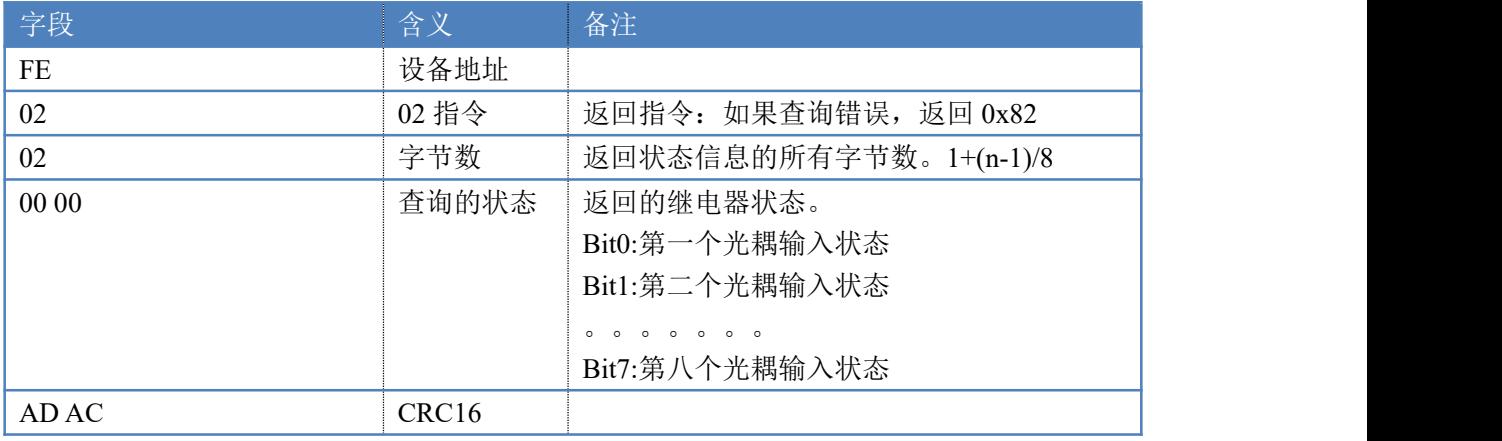

### **5.4**、闪开闪闭指令

闪开闪闭指令解析

闪开发送码:FE <sup>10</sup> <sup>00</sup> <sup>03</sup> <sup>00</sup> <sup>02</sup> <sup>04</sup> <sup>00</sup> <sup>04</sup> <sup>00</sup> 0A <sup>41</sup> 6B

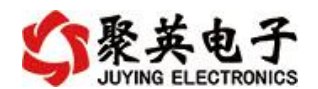

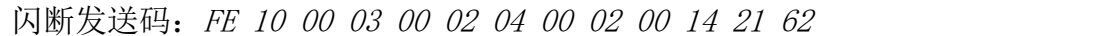

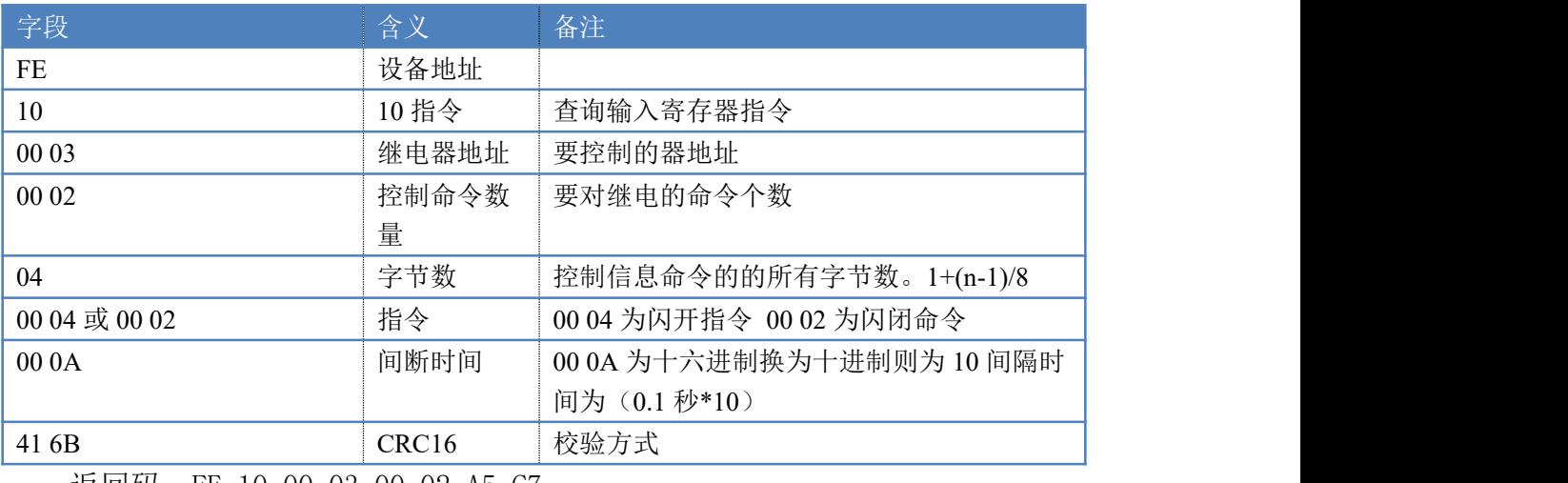

返回码:FE 10 00 03 00 02 A5 C7

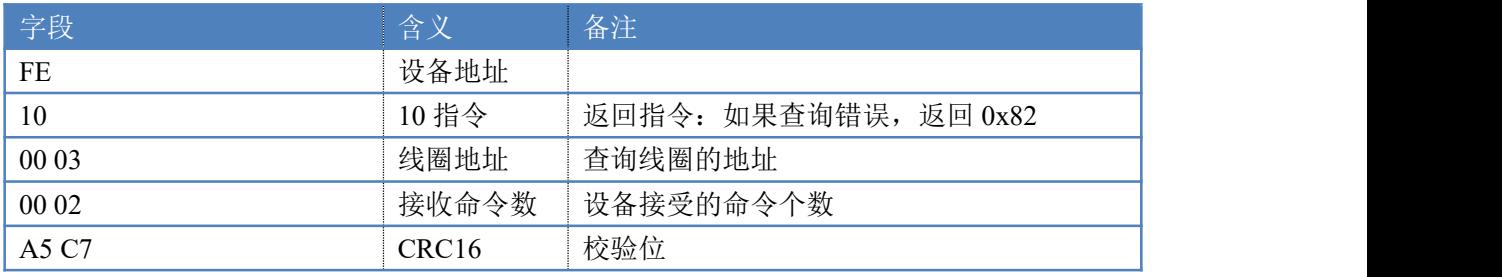

## **5.5**、全开全关指令

全开全关指令解析

全开发送码:FE 0F <sup>00</sup> <sup>00</sup> <sup>00</sup> 0A <sup>02</sup> FF FF A1 7C

全断发送码: FE OF 00 00 00 0A 02 00 00 A0 CC

其中 FF FF 为全开全关指令, 为二进制转换为 16 进制, 2 进制中 1 代表吸合, 0 代表断开, 11111111 11 为全开, 00000000 00 为全断, 每 8 路为一个字节, 起 始为右侧开始,如 2,4,6,8,9 通道打开,其他关闭,则 2,4,6,8 为 10101010,16 进制为 AA , 9 为 01, 16 进制为 01, 全部开关指令为 AA 01。

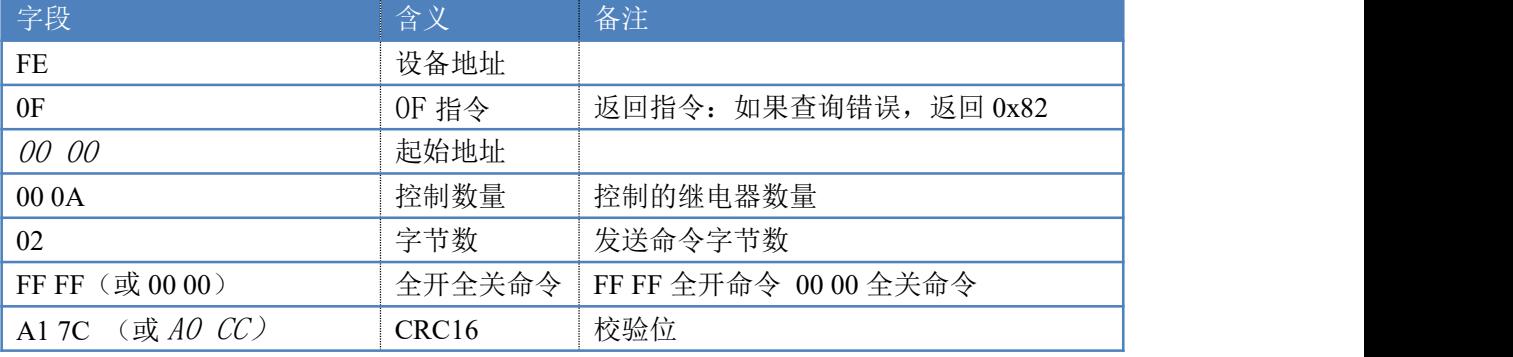

全开返回码:FE 0F <sup>00</sup> <sup>00</sup> <sup>00</sup> 0A C1 C3

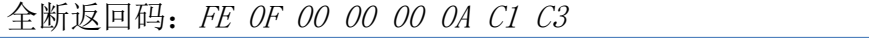

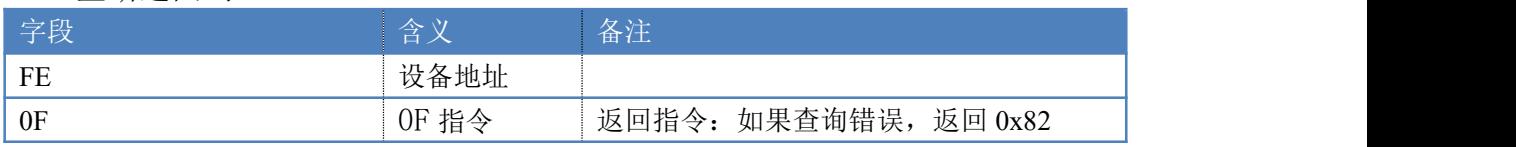

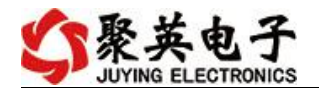

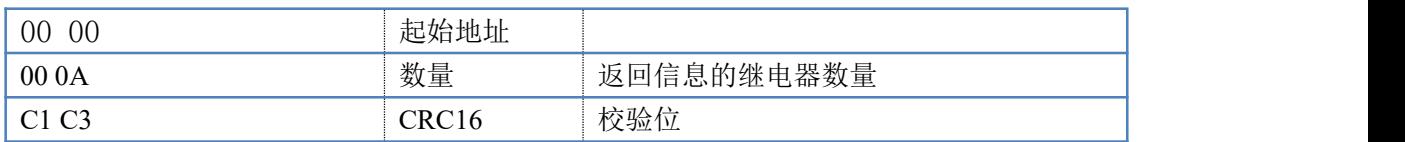

## <span id="page-18-0"></span>十一、常见问题与解决方法

# 1、232 通讯,设备控制无响应,不动作

设备与上位机进行通信使用的是 232 直连线。即 RX 对 RX, TX 对 TX, GND 对 GND

## **2**、继电器只能开不能关

读取地址是否读到的是实际设备地址,调试信息栏内是否有返回指令,返回指令是否正确, 如果读取地址失败,没有返回指令或返回指令异常,检查通讯线和通讯转换器

# 3、485 总线上挂有多个设备时,每个设备地址不能一样,

# 不能使用广播地址 254 来进行通讯。

广播地址在总线上只有一个设备时可以使用,大于 1 个设备时请以拨码开关区分地址来 控制,否则会因为模块在通信数据的判断不同步上导致指令无法正确执行。

# <span id="page-18-1"></span>十二、技术支持联系方式

联系电话: 400-6688-400

# 软件下载

JYDAM 调试软件

[https://www.juyingele.com.cn/software/software/JYDAM%E8%B0%83%E8%AF%9](https://www.juyingele.com.cn/software/software/JYDAM%E8%B0%83%E8%AF%95%E8%BD%AF%E4%BB%B6.rar) 5%E8%BD%AF%E4%BB%B6.rar

以太网配置软件

[https://www.juyingele.com.cn/software/jynet/%E4%BB%A5%E5%A4%AA%E7%BD%](https://www.juyingele.com.cn/software/jynet/%E4%BB%A5%E5%A4%AA%E7%BD%91%E9%85%8D%E7%BD%AE%E8%BD%AF%E4%BB%B6.rar) 91%E9%85%8D%E7%BD%AE%E8%BD%AF%E4%BB%B6.rar

(二维码使用浏览器扫描)

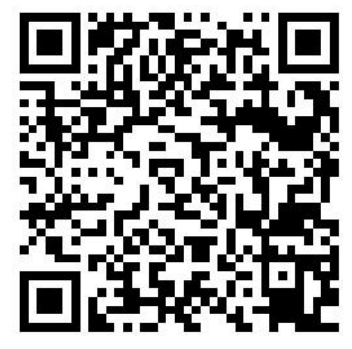

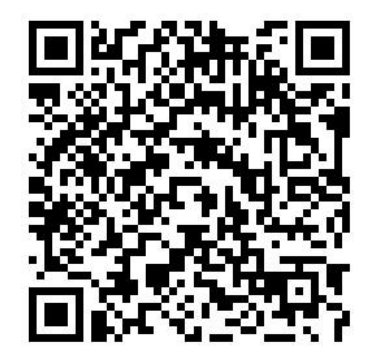

JYDAM 调试软件 的复数性 的复数化

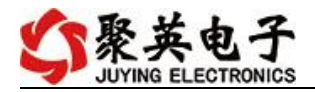

# 欢迎关注聚英电子微信公众号,查看最新科技,实时动态

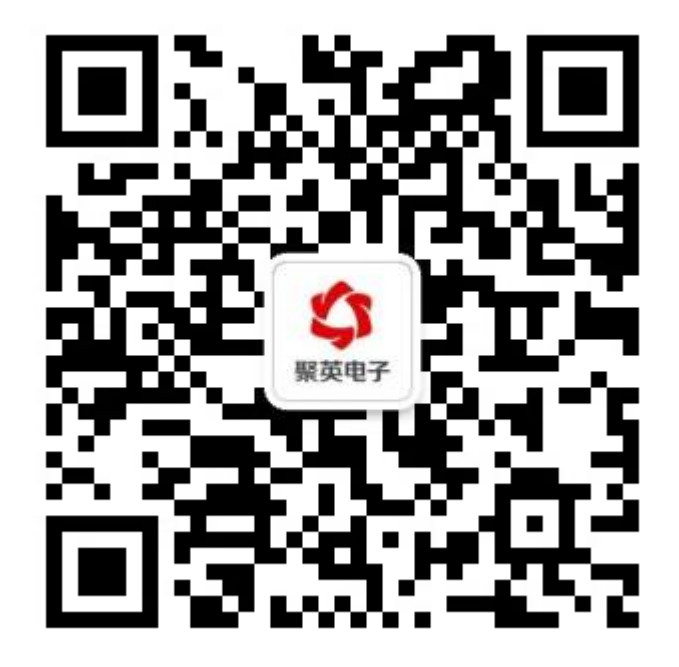